## TUTORIEL POUR INSCRIRE DES STAGIAIRES EN FORMATION SYNDICALE

En préambule :

Cet outil permet de pré-remplir l'ensemble des documents administratifs et donc faire gagner du temps à tout le monde. Pour cela, il faut que les syndiqués soient dans Cogitiel. Les informations saisies dans Cogitiel seront collectées régulièrement, mais pas en direct. Si vous venez de saisir à l'instant un syndiqué dans Cogitiel, vous ne le retrouverez pas avant plusieurs jours dans l'outil. Nous avons simplement accès qu'aux syndiqués repris dans la base de l'UD ce qui peut poser problème pour certains syndicats nationaux ou basés dans un autre département. Attention, les coordonnées doivent être bien remplies pour pouvoir inscrire une personne.

Une convocation lui sera envoyée par la suite.

La laborieuse fiche d'inscription disparait et ça c'est top !

Pour se connecter au site, il te faudra avoir les codes d'accès de ton syndicat à l'espace militant. Si tu ne les as pas, contacte l'UD.

## **1 se rendre sur le site de l'ud :<http://cgt-ud86.org/>**

Cliquer sur le bouton : « se connecter » puis entrer l'adresse mail de connexion et le mot de passe.

## **2 cliquer sur « espace formation » puis sur « les formations »**

Une fois connecté sur le site, tu accèdes au planning des formations via l'onglet "Les formations".

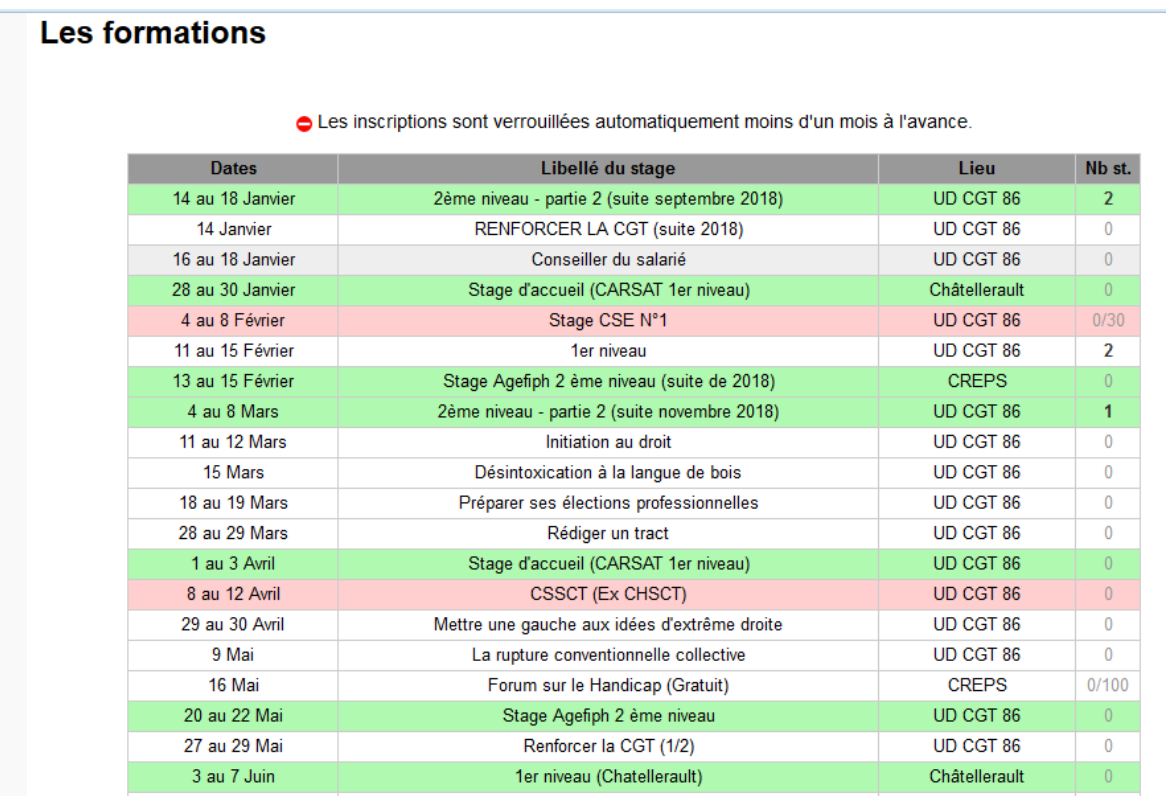

En cliquant sur chaque formation, on accède à plus de détails. C'est sur cette page qu'on peut pré-inscrire des personnes en formation. Pour cela, clique sur le lien "Inscrire des personnes".

La liste des membres de ton syndicat apparaît en dessous.

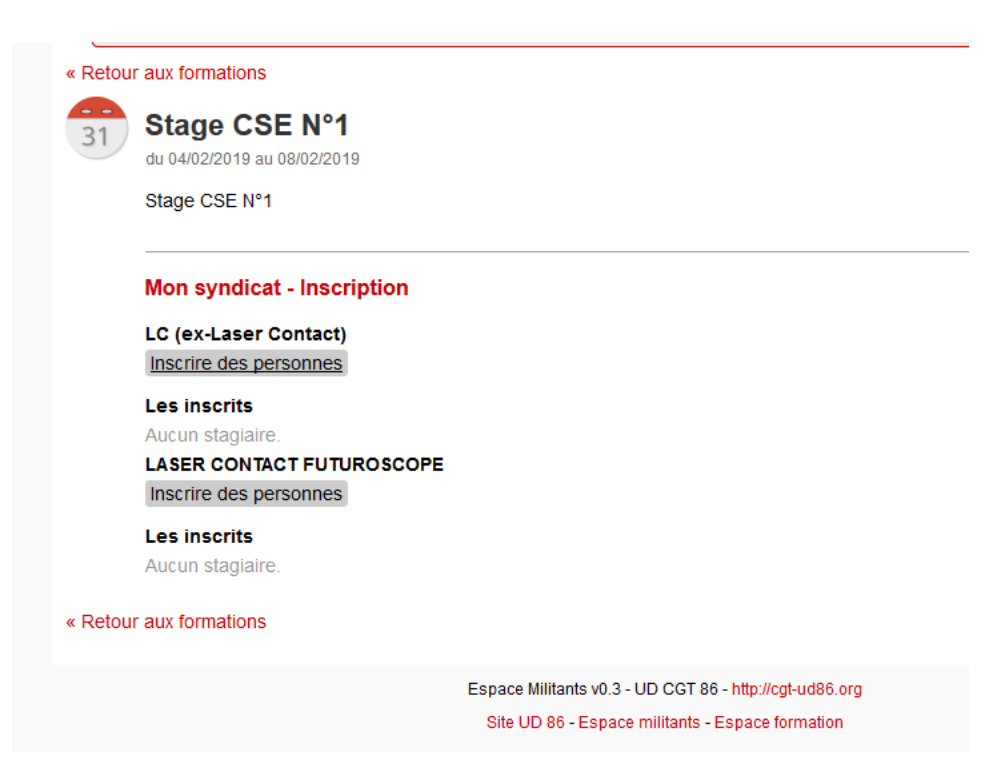

Tu coches les personnes et tu valides. Si le syndiqué n'apparait pas, il faudra vérifier qu'il soit dans Cogitiel et le rentrer sur le site (dans l'onglet « mon syndicat » expliqué ci-dessous)

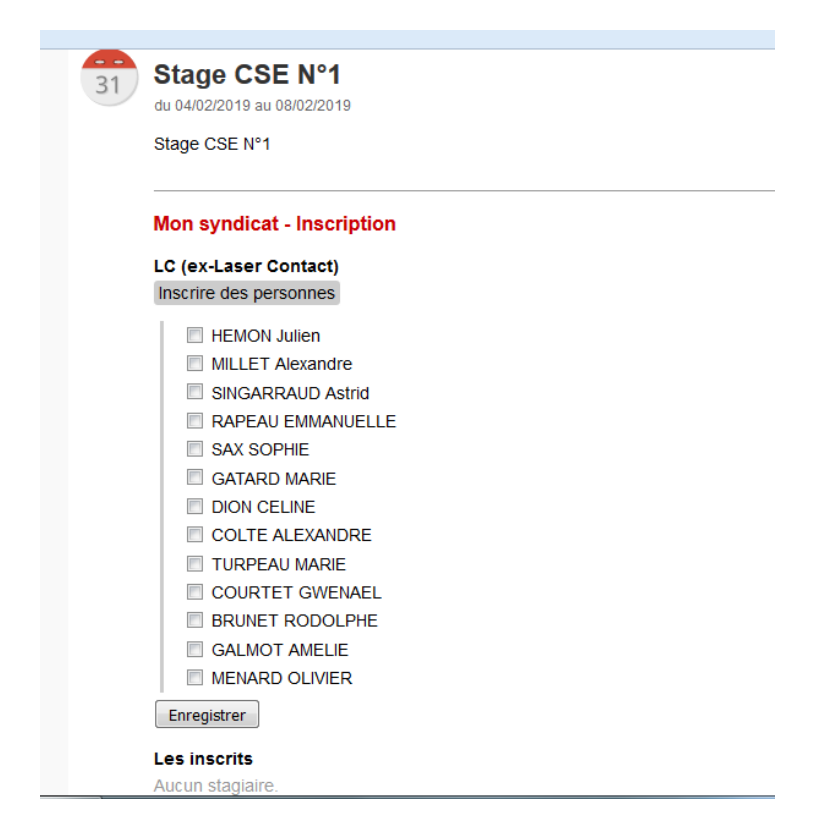

Tu recevras un mail quand l'UD aura validé l'inscription, l'annotation à côté passera de « en attente » à « validé » et c'est fini !

**Sur l'onglet : « Info et documents »** tu retrouveras les documents utiles qui étaient déjà sur le site de l'UD : Modèles de courriers Catalogue formation Notes explicatives….

## **Sur l'onglet : « Mon syndicat »**

Sur cette page, tu retrouves la liste des inscriptions que tu as faites pour les formations à venir. Dans cette partie, en cliquant sur le nom d'une personne, tu pourras retrouver l'historique (récent) des formations qu'elle realisées.

Plus bas, tu peux aussi gérer les membres de ton syndicat.

Tu peux ajouter des personnes et modifier leurs informations (exemple coordonnées), ce qui s'avère particulièrement utile s'ils ne sont pas encore dans la base de données du site de l'UD.

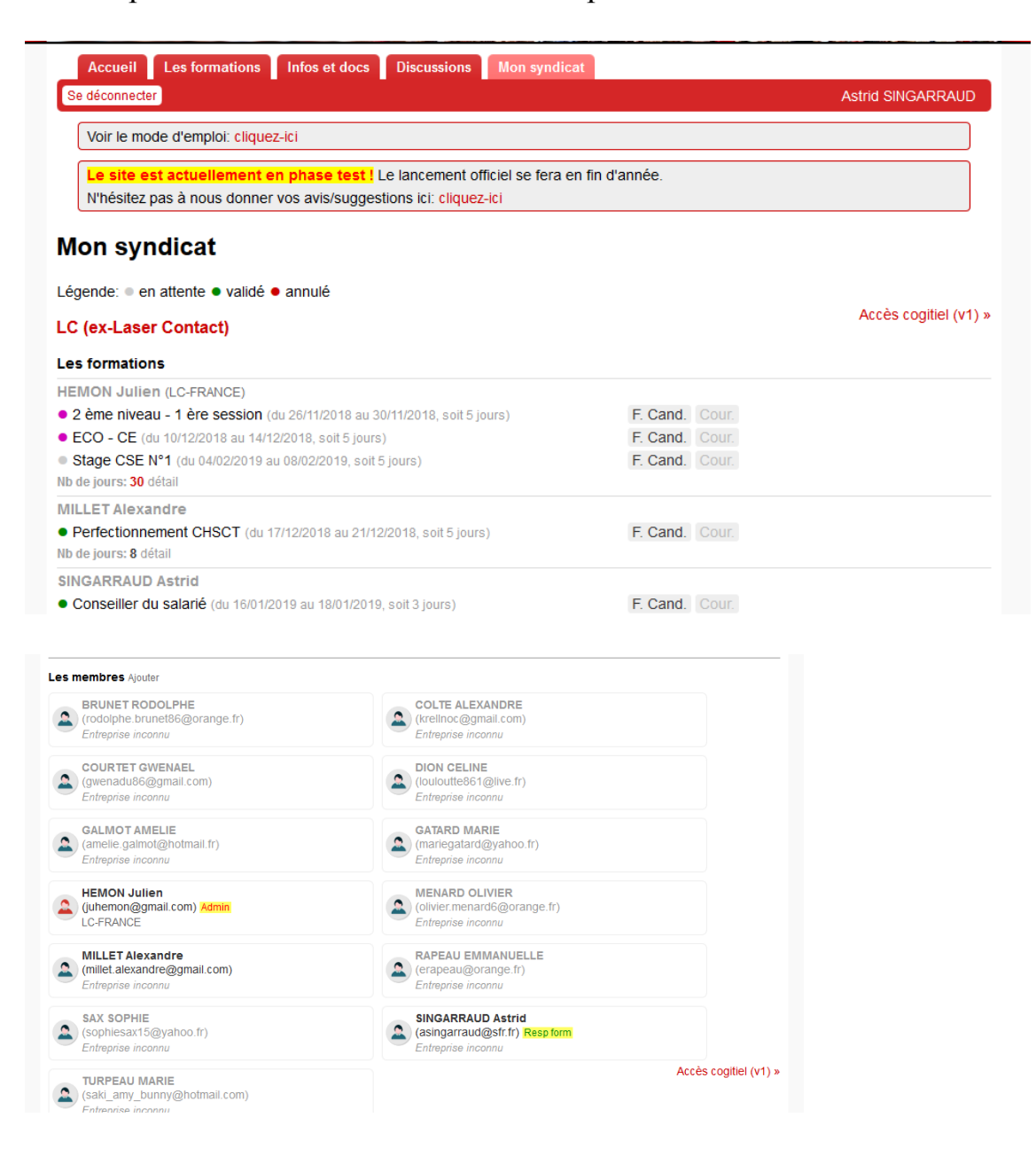